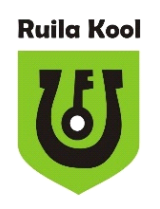

Ruila Põhikool

### ANIMATSIOON

Praktiline loovtöö

Autor: Hendrik Okspuu, 8.klass Juhendaja: Aire Ansen-Kure

Ruila 2022

### <span id="page-1-0"></span>**SISUKORD**

<span id="page-1-1"></span>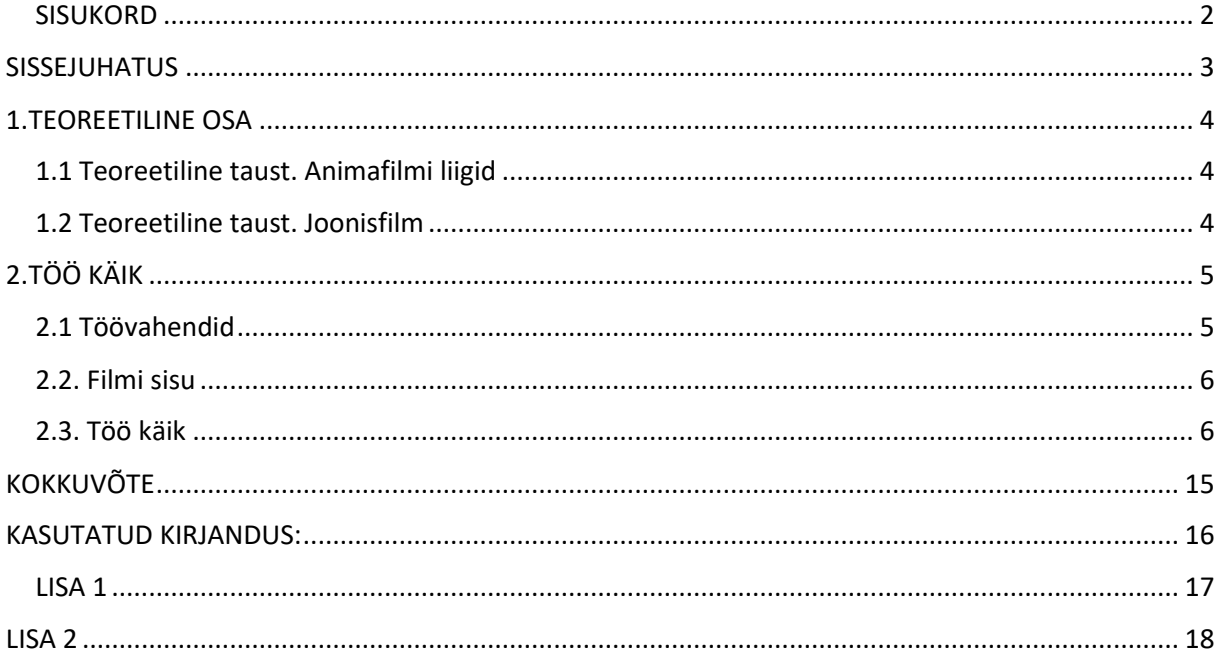

#### SISSEJUHATUS

Ma valisin enda loovtööks animatsiooni valmistamise. See idee tuli peale seda kui ükskord käis meil Ruila koolis Tallinnast külas MTÜ Nukufilmi Lastestuudio Animakool. Selles tunnis anti meile ettejoonistatud tuba, kus me pidime ise fantaseerima, kuidas see peaks välja nägema ja mis seal peaks juhtuma. Selle joonistamise käigus esines mul raskusi, sest mu käsi läks krampi, kuid see mind ei heidutanud ja mõtlesin, et see oleks hea loovtöö teema. Selle teema valimine esitaks mulle väljakutse ja saaksin panna ennast proovile, et välja selgitada kas ma saan sellise asjaga ise hakkama ja milline oleks täiesti minu enda koostatud animafilm.

Seepärast teen umbes üheminutilise animatsiooni mis kujutab minu kooliteed sellisena nagu mina seda igapäevaselt kodust koolini rattaga sõites näen. Peale rattasõidu maastiku taustal tahan näidata milliseid kodukoha loomi ja linde ma igapäevaselt võin kohata ehk millised loomad ja linnud Ruila kandis pesitsevad.

Ma kavatsen rääkida ettetulevatest raskustest, nippidest ja võtetest, mida mina kasutasin selles loovtöös. Töö tulemusena valmib põhjalik piltidega juhend kuidas animatsiooni teha.

### <span id="page-3-0"></span>**1.TEOREETILINE OSA**

#### <span id="page-3-1"></span>**1.1 Teoreetiline taust. Animafilmi liigid**

Animatsioone on palju erinevaid, omapäraste võtete ja nippidega. Osad animatsioonifilmid on kahemõõtmelised, mis tähendab, et film on tasapinnaline animatsiooni. Selle alla kuuluvad lamenukufilmid, liivaanimatsioonid, esemelised animatsioonid ja joonisfilmid. On olemas ka teisi animatsioonifilmi liike nagu näiteks kolmemõõtmeline- ja eksperimentaalne animafilm. Kolmemõõtmelise animatsioonifilmi alla kuuluvad nukufilm, esemeline animatsioon, plastiliinianimatsioon, piksillatsioon ja aegvõte. Eksperimentaalne animafilm võib olla nii kahemõõtmeline kui ka kolmemõõtmeline kus kasutatakse filmilinti või arvutianimatsiooni. (Heidmets, 2013: 8)

#### <span id="page-3-2"></span>**1.2 Teoreetiline taust. Joonisfilm**

Joonisfilm ehk teisi sõnu kahemõõtmeline animafilm on piltide jooksma panemine niimoodi, et iga järgimine pilt erineb eelmisest natukene, et kokku tuleks jooksev pilt kui liikuda läbi piltide õiges järjekorras õige kiirusega. See tähendab, et sa pead joonistama palju ühte või mitut asja mitu korda natukene erinevalt, et saada kokku liikuv animafilm tegelasest või taustast. (Heidmets, 2013: 33)

# <span id="page-4-0"></span>**2.TÖÖ KÄIK**

#### <span id="page-4-1"></span>**2.1 Töövahendid**

Esmalt kasutasin ma Double A Premium A4 valget paberit, 80gsm, mõõtudega 210x297mm, mille lõikasin keskelt pooleks saades sedasi kaks A5 paberit, kuhu peale joonistasin B2M hariliku pliiatsiga tausta. B2M numbriga pliiatsi valisin sellepärast, et proovipilte tehes valguse käes tundus mulle, et see pliiats helkis valguse käes ja pildistamisel kõige vähem ja pilt jäi loomulikuma väljanägemisega, mitte liiga kriiskav ja häiriv. Ma laenasin koolist valguslaua millega ma oma pilte joonistasin. Värvilistest pliiatsitest kasutasin Maped Color Peps Early Age Colour Pencils in Cardboard Case Set pliiatseid. Valikusse jäi viis värvi – oranž, roheline, lilla, punane ja pruun. Skalpelli kasutasin puude, loomade, linnu, lendava vaimu ja rataste väljalõikamiseks.

Peale pliiatsite ja paberi olid minu töövahenditeks veel sirkel, et teha jalgratta rattad ja raskusastme kettad õige suurusega ja ilusad ümmargused.

Abivahendiks oli veel ka tahvelarvuti Google Mapsiga kust sain vaadata teed ja puid enda toast ilma, et peaksin väljas käima ja kartma maastiku muutuste pärast.

Animakoolis sain kasutada kaamerat Canon 1100D, mis oli ühendatud kaabliga arvuti külge. Sellega pildistades läks pilt otse arvutisse. Selles arvutis sain kasutada programmi Dragonframe. Selle programmiga sain seada tehtud pildid ritta ja vaadata need üle, et nad ei oleks tehtud vales järjekorras. See programm võimaldas vaadata, millisena see film hakkaks reaalajas välja nägema, näidates kaadreid üksteise järel. See programm oli selline üle vaatamise programm mis lasi pausi kohtade peal kaadrit kopeerida, et see kauem ekraanil oleks ja näidata kus sul võis midagi sassi minna. Näiteks sa näed ülevaatamisel et su ratta pedaalid lähevad tagurpidi.

Sain kasutada veel teist programmi nimega Adobe Premiere Elements, millega sai lisada filmile heli, algus- ja lõputeksti ning sai teha 2D renderdamist.

Renderdamine on väga töömahukas ja võib suurematel animatsioonidel mida näidatakse kinodes, võtta päevi. Renderdamine tähendab, et arvutiprogrammis toimub protsess, kus graafilisest mudelist genereeritakse kahemõõtmeline kujutis. (Vikipedia, 12.02.2023)

Mul oli võimalus kasutada seal koolis tasulisi programme, aga internetis saab alla laadida ka tasuta programmi nimega Kdenlive, mis töötab peaaegu sama hästi, kuid on lihtsalt vähemate võimalustega.

#### <span id="page-5-0"></span>**2.2. Filmi sisu**

Film räägib minu teekonnast rattaga kooli ebarealistlikult, kus ma läbin portaali kummitusena. Film algab sellega, et ma ilmun hõljuvalt ülevalt alla ratta peale, siis sõidan mööda teed, näen loomi, puid ja ühte lindu ning koolimaja juures lõppeb film, kus ma jällegi kummitusena tagasi hõljun õhku. Filmis tutvustan veidi järgmisi kodukandi loomi nagu jänes, metskits, orav, rästik, rebane ja sookurg. Nende kohta käiva info lisan iga looma juurde.

#### <span id="page-5-1"></span>**2.3. Töö käik**

Algselt proovisin teha taustapilte värviliste pliiatsitega, kuid see ei jäänud ilus ning tulemus oli pildistamisel ähmane. Seejärel proovisin taustapilte värvilisele paberile joonistada kasutades musta värvi, kuid ka selle tulemusega ma rahule ei jäänud. Seejärel proovisin taustapilte printida värvilisele paberile, aga see ei olnud parem kui tavaline mustvalge, mis samuti pildistades ei jäänud väga selgelt. Seega jäin esialgse mõtte juurde teha taust valgel paberil hariliku pliiatsiga. Hiljem elusolendite värvimisel kasutasin värvilisi pliiatseid.

Must-valgeid taustapilte sai kokku tehtud 15 tükki. Taustapiltide koostamisel kasutasin tahvelarvutit ja Google Mapsi abi. Sealt vaatasin milline peab olema puude asetus ja milline on tee kulg, et film saaks tõetruu ja annaks täpselt edasi minu kooliteed. Taustapiltide joonistamine polnud nii kerge kui ma algul arvasin. Ühe taustapildi joonistamine võttis aega umbes 2 tundi kus tegin kolm 10-minutilist pausi, kuid kuna istusin joonistamisel halvas positsioonis, siis sageli valutas joonistamisest ka selg.

Taustapiltide joonistamise jagasin mitmetesse etappidesse, et joonistada neid justkui osade abil (foto 1).

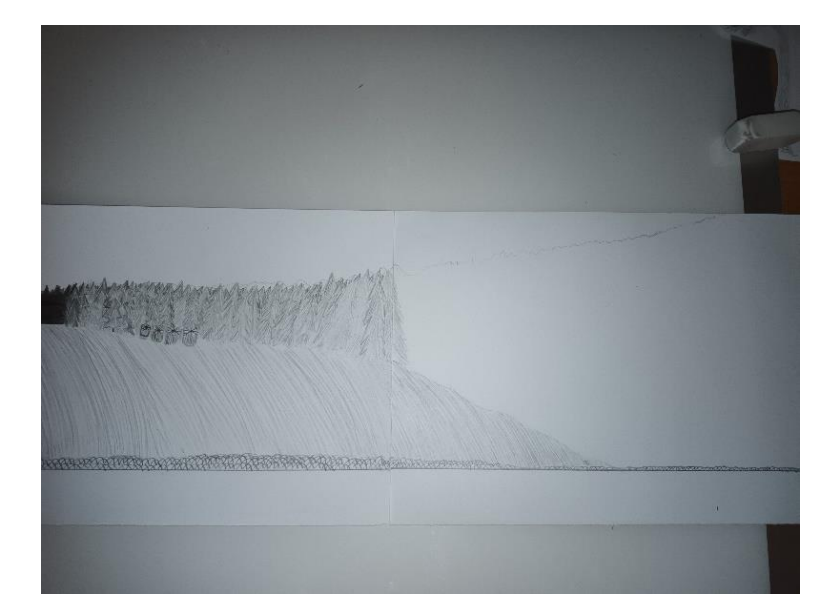

Foto 1. Animafilmi taustapildi joonistamine esimene etapp. Hendrik Okspuu

Seejärel täpsustasin oma taustapilti lisades sinna metsa detailsemalt (foto 2).

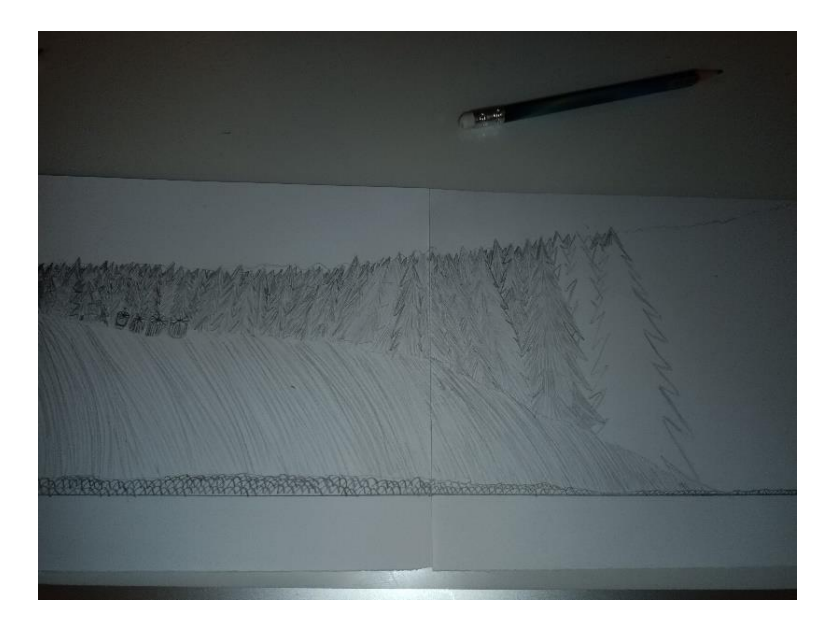

Foto 2. Animafilmi tausta pildi joonistamine teine etapp. Hendrik Okspuu

Seejärel tegin oma joonistusel täpsustusi. Tegin osad detailid täpsemalt ja joonistasin osad piirjooned tumedamalt üle (foto 3).

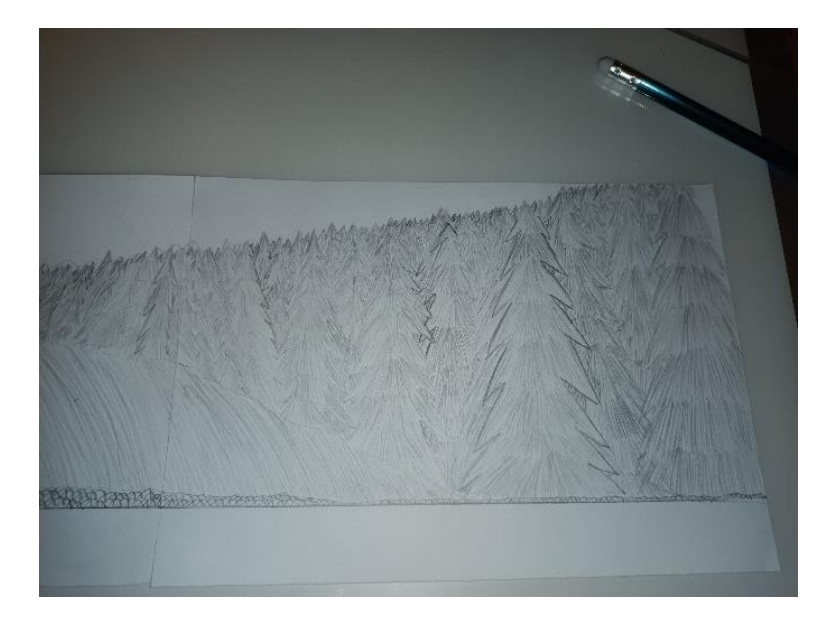

Foto 3. Animafilmi tausta pildi joonistamise täiustamine. Hendrik Okspuu

Peale tasutapiltide joonistasin veel pilte rattast ilma inimeseta (foto 4) ja koos inimesega (foto 5). Kokku sai neid pilte 13 mida oma filmis kasutan.

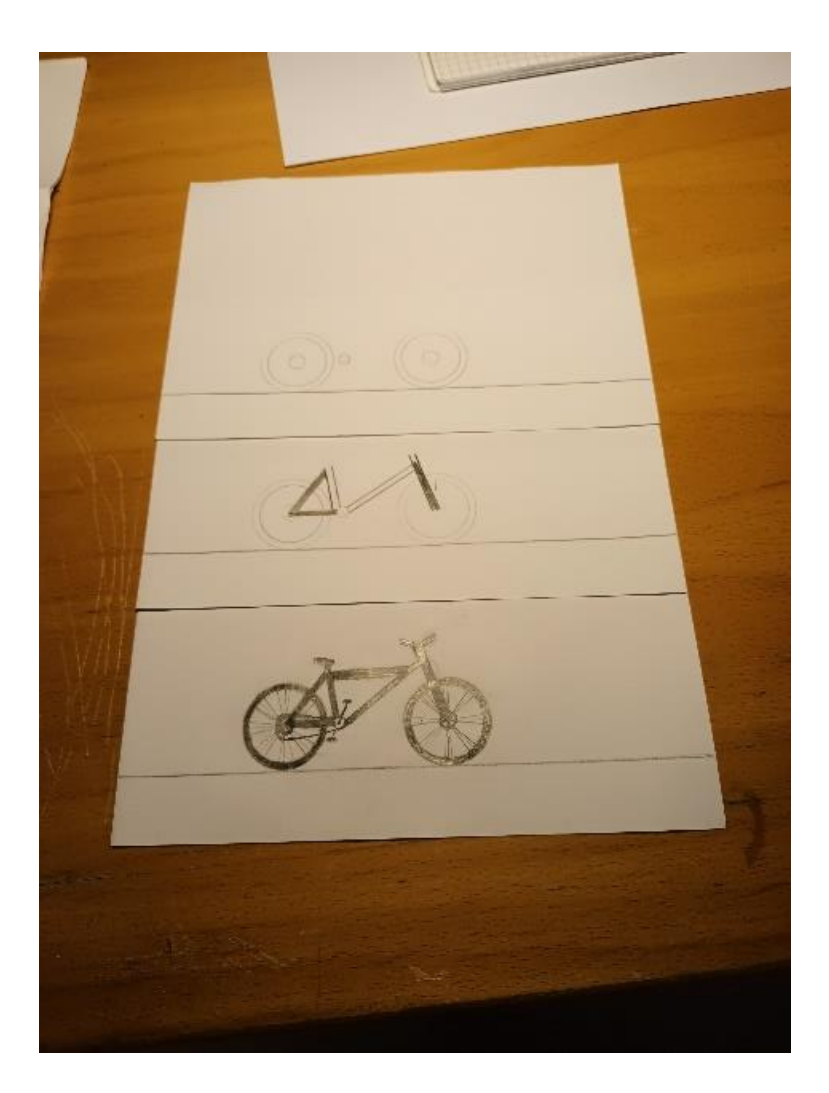

Foto 4. Animafilmi ratta joonistamine. Hendrik Okspuu

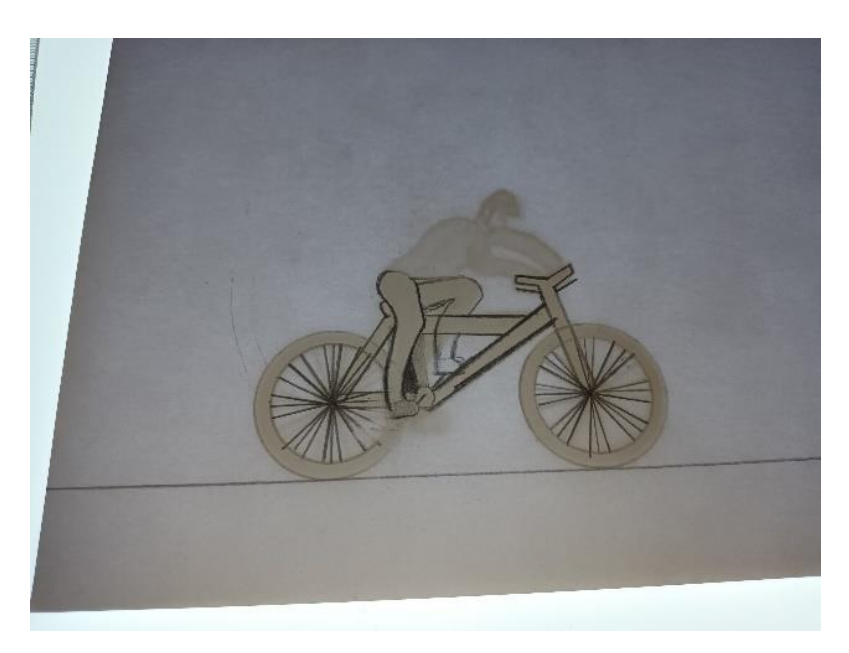

Foto 5. Joonistamine valguslaual – ratas koos inimesega. Hendrik Okspuu

Joonlauda kasutasin maantee tegemisel, metsatuka põhja ja jalgratta kodarate joonistamisel. Malliga sain joonistatud jalgratta rattad ilusad ja ühtlased. Rattakodarate läbimõõduks valisin 28 mm ja ratta kõrguseks 48 mm. Ma kasutasin valguslauda piltide joonistamiseks, et pildi oleksid ühtlased ja ei hüppaks palju.

Kui pildid (LISA 2) said valmis joonistatud, siis lõikasin skalpelliga ettevaatlikult üleliigsed tühjad osad, mis tausta katsid, välja. Lõikasin etapi kaupa. Kõigepealt lõikasin välja niiöelda aluse (foto 6).

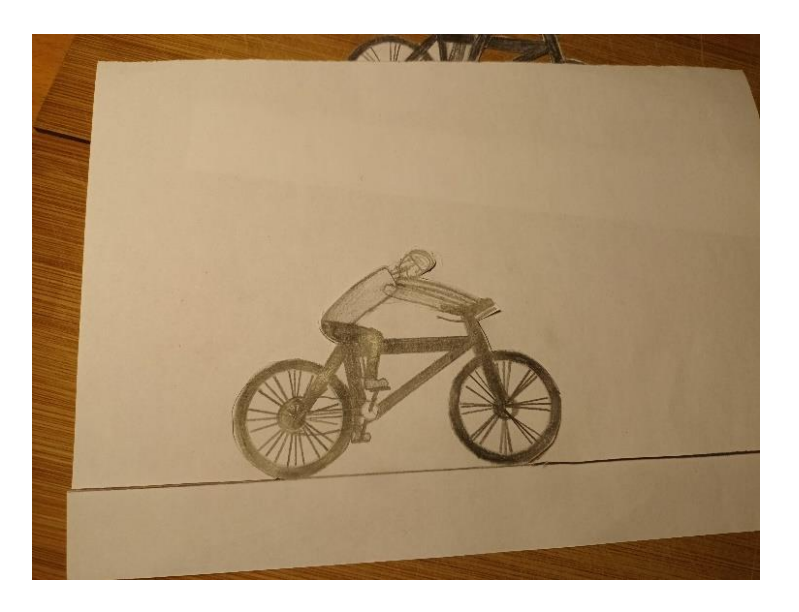

Foto 6. Animafilmi lõikamise esimene etapp. Hendrik Okspuu

Seejärel lõikasin välja jalgratturi ja jalgratta silueti (foto 7).

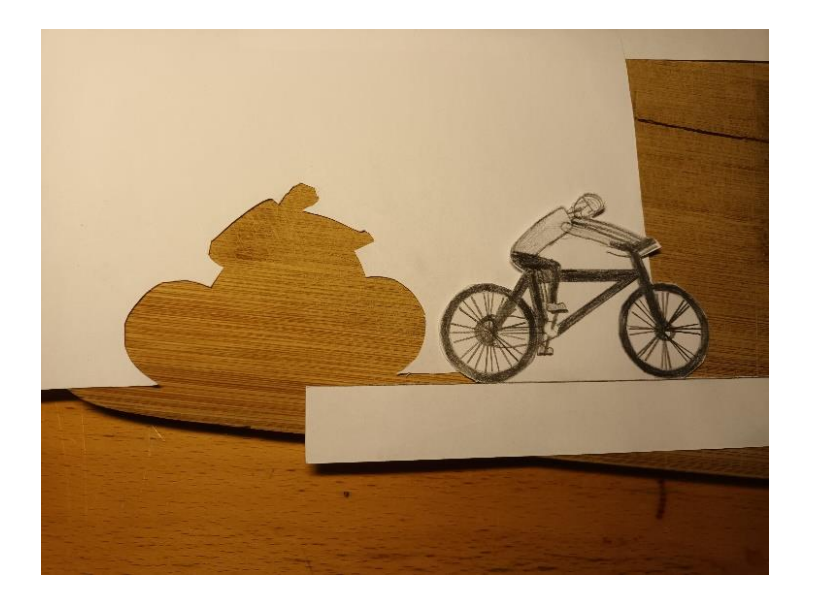

Foto 7. Animafilmi lõikamise teine etapp. Hendrik Okspuu

Viimasena lõikasin välja kõik detailid (foto 8).

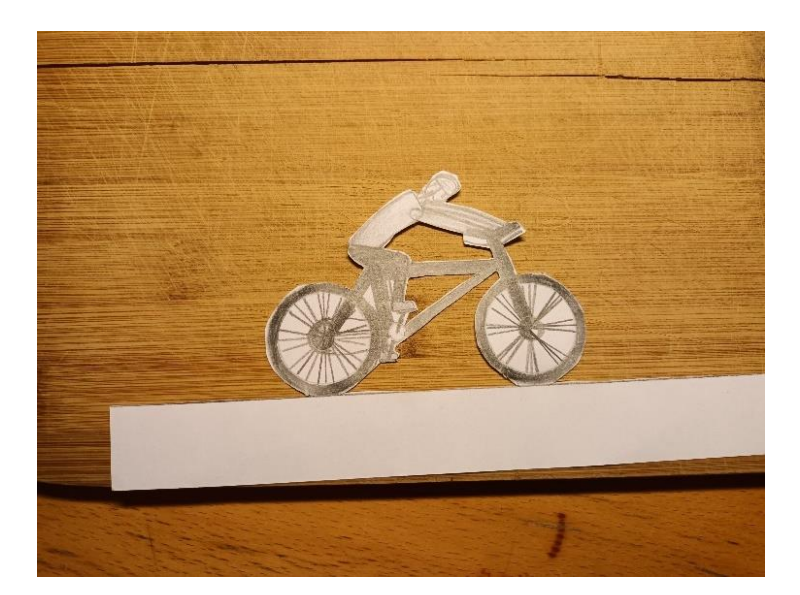

Foto 8. Animafilmi lõikamise kolmas etapp. Hendrik Okspuu

Seejärel katsetasin kuidas valmislõigatud pildid (foto 9) teineteise suhtes toimima hakkavad (foto 10 ja foto 11).

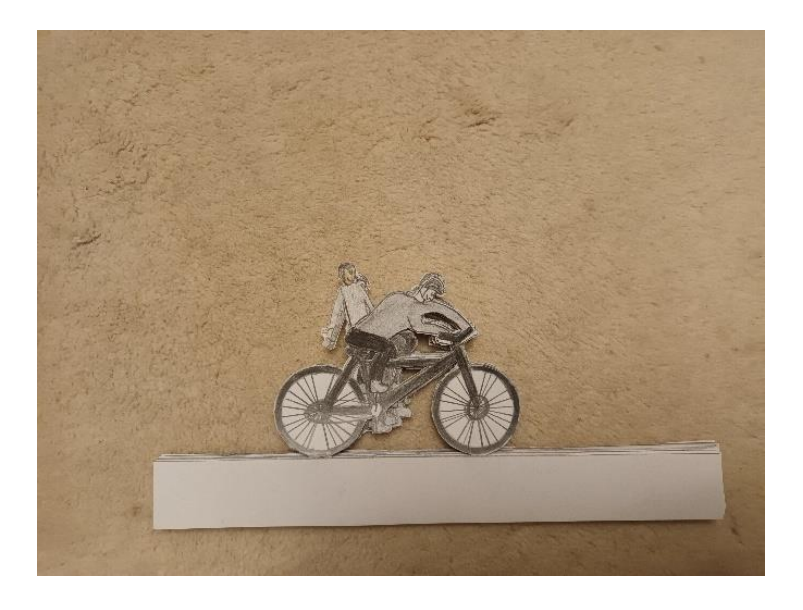

Foto 9. Väljalõigatud animafilmi ratta pildid. Hendrik Okspuu

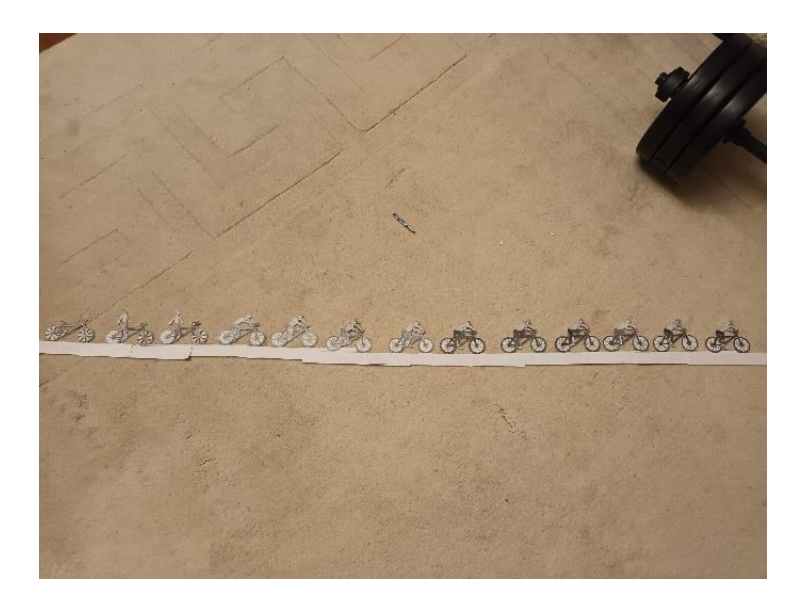

Foto 10. Väljalõigatud animafilmi ratta pildid kõrvuti. Hendrik Okspuu

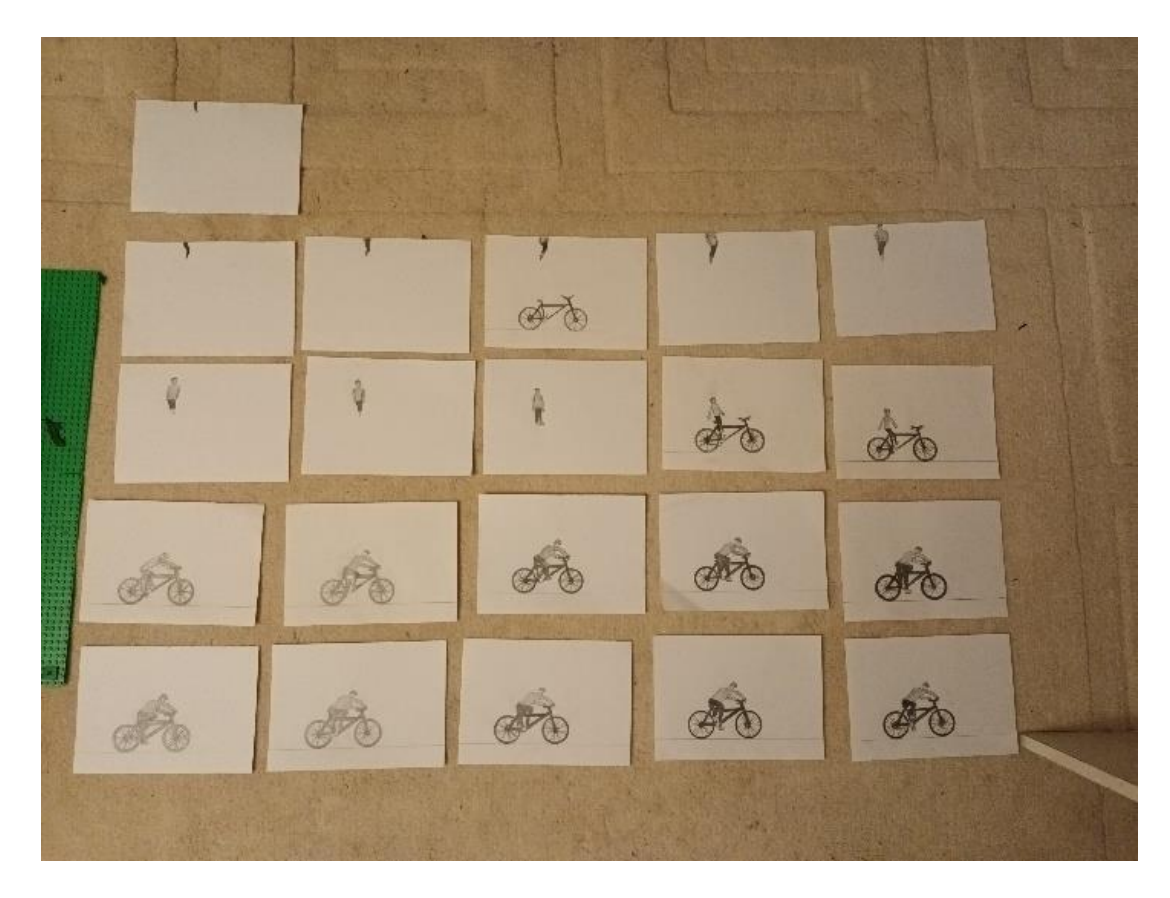

Foto 11. Animafilmi algpildid. Hendrik Okspuu

Loomad ja linnu joonistasin internetist otsitud piltide järgi. Mingeid šabloone ma ei kasutanud ja tegin kõik loomad vabakäega. Seejärel kirjutasin iga looma kohta välja huvitavad faktid tema kohta ning kasutasin selleks Hille Kilk raamatu "Eesti metsloomad" abi (LISA 1).

Kogusin kõik pildid kokku ja läksin tänu õpetaja Aire Ansen-Kurele ja õpetaja Ülle Palumetsale Tallinna Nukufilmi Lastestuudio Animakooli, kus sain pildid üles pildistatud. Algul oli minu plaan pildistada kõik üles oma telefoniga ja panna film jooksma Filmoras kus ma oleks olnud sunnitud veemärgi peale jätma, sest tasulist programmi mul ei olnud.

Õpetaja Ülle Palumets kutsus mind aga kaasa Nukufilmi Lastestuudio Animakooli ekskursioonile ja õpituppa ja seal sain esimest korda katsetada professionaalseid vahendeid animatsiooni tegemiseks. Neil oli olemas selline spetsiaalne programm, mis pani need tehtud pildid järjest jooksma, et moodustuks animatsioon. Kahe tunni jooksul vahetasin rattapilte taustal ja liigutades tausta 1,5-2 cm võrra. Tänu sellele sain läbi käia kolm tervet taustapilti ja jõudsin neljanda taustapildi keskele. Pilte sai tehtud üle 55 pildi ja filmina siis kuni 20 sekundit.

Seal Animakoolis sai käidud kolm õhtut järjest peale kooli. Esimene kord tegin kaks tundi, teine kord neli tundi ja kolmas kord jällegi kolm tundi. Selle peale sain kokku 564 pilti ajaga 1 minut ja 20 sekundit. Umbes 400 pilti oli tehtud käsitsi kuna filmi kiirus oli 8 pilti sekundis. Mis tähendas seda, et ma pidin umbes 400 korda rattast vahetama ja tausta liigutama. Pildistamiseks vajutasin nuppu mis oli mustal väiksel klaviatuuril mida on näha pildil (foto 12 ja foto 13).

![](_page_12_Picture_6.jpeg)

Foto 12. Animafilmi pildistamine esimene aste. Hendrik Okspuu

![](_page_13_Picture_3.jpeg)

Foto 13. Animafilmi pildistamine teine aste. Hendrik Okspuu

Ülejäänud 165 pilti olid piltpausid mis andsid lugejale aega lugeda informatsiooni loomade kohta.

Kui ma olin esimese programmiga töötades kõik pildid üles laadinud, siis teise programmiga lisasin filmile algusteksti ja heli rattale ja metsale tee ümber. Loomapiltide juures teksti lugemise ajaks sai kasutatud pause ja pauspilte mis on pildid ühest kohast ilma muutusteta ning see mis annab pausi tunde, et oleks võimalik rahulikult loomade kohta natuke infot lugeda.

## <span id="page-14-0"></span>**KOKKUVÕTE**

Seda filmi tehes hakkasin teiste tehtud animatsioone vaatama hoopis teise pilguga. Nüüd ma saan aru, kui palju nad peavad tööd tegema ja ette planeerima, et saada valmis üks tore ja põnev animatsioon mis ei hüppa. See ei olnud tegelikult üldsegi nii lihtne üksi kõike teha nagu ma alguses arvasin. Ma arvasin, et see on raske, aga mitte nii raske ja kõik suudavad seda ise teha kui nad vaeva näevad. Pidi väga palju pilte joonistama. Õnneks ei pidanud neid ühe õhtuga valmis tegema vaid sai jaotada õhtute peale ära. Mis võttis ikkagi palju aega kuna iga pilt oli ainulaadne ja ma ei teadnud mingeid nippe, mis mu elu kergemaks oleks teinud.

Ma arvan, et ma suutsin endale seatud eesmärgi hästi täita. Ma sain filmi valmis ja enda arvates tuli mul see veel paremini välja, kui ma ise lootsin. Mulle meeldis selle juures see, et kuigi minul oli 8 pilti sekundis, mitte nagu tavalises animafilmis, kus on 24 pilti sekundis, siis minu film näeb esimese korra kohta siiski hea välja. Ma kartsin algselt, et piltide vähesus võib panna animafilmi liigselt hüppama ja teeb filmi raskelt vaadatavaks ,aga tegelikult ei olnudki nii halb. Minu ise enda koostatud esimene animatsioon on valmis. Ma olen endaga väga rahul.

Töö protsess oli parajalt keerukas, aga mitte võimatu üksinda teha kui sa tead nippe ja trikke animatsiooni tegemisel. Resultaadiga jäin rahule. Muidugi võib mõne koha peal norida, filmi alguses on loomade juures olev tekst liiga kiiresti vahetuv. Oleks võinud natuke pikem paus olla. Kahjuks jäid loomade kirjelduse juures sisse ka mõned kirjavead mida järgmisel korral saaks vältida. Teisel päeval tehtud pildid said peale parema valguse, mis andis tunda ka teksti lugemisel. Pilt ei olnud enam selline kollakas vaid selge veidi sinaka valgusega. Esimese üksinda enda tehtud animafilmi kohta on see minu meelest väga hästi õnnestunud.

## <span id="page-15-0"></span>**KASUTATUD KIRJANDUS:**

Kilk, H. 2013. Eesti Metsloomad. Tallinn: Ajakirjade Kirjastus. Renderdamine. <https://et.wikipedia.org/wiki/Kasutaja:Ranerr/Renderdamine> (12.02.2023) Heidmets, R. 2013. Animaõpik. Tallinn: Koolibri.

### **LISA 1**

### <span id="page-16-0"></span>**Huvitavad faktid loomade kohta**

Rebane – Rebane on oranžikas koheva karvaga loom. Sööb hiiri ja linnumune. Jahti peab üksinda. Erakordse kuulmisega suudavad nad kuulda hiire krõbistamist paksu lume all.

Metskits – Isasel isendil on sarved ja emasel on taguots valge. Söövad pungi, lehti ja vilja. Liiguvad gruppides. Tänu tugevatele liigestele on nad kiired jooksjad.

Jänes – pikkade püstiste kõrvadega ja tugevate tagajalgadega. Söövad põõsaste oksi ja puukoort. Toitub üksinda. Suured kõrvad kuulevad väga hästi.

Orav – väiksed loomad suure koheva sabaga. Söövad käbide seemneid ja pähkleid. Kogub toitu üksinda. Väga kerged loomad, mispärast saavad joosta puude otsas ja ümber tüve ilma alla kukkumata.

Rästik – Tavaliselt must, valgete sakkidega uss. Söövad hiiri ja teiste loomade mune. Jahib üksinda. Rästikutel on hea tunnetamismeel. Ta tunnetab juba kaugelt maapinna võnkeid.

Sookurg – halli värvi lind, kellel on pea peal punane laik. Söövad võrseid, marju, konni ja putukaid. Toituvad üksinda või koos teistega. Sookurgedel on äratuntav hääl mida on võimalik kuulda peaaegu iga kord kui sa soosse lähed.

**LISA 2**

<span id="page-17-0"></span>*Pildid on lisatud väljaprindi juurde, digifailis need puuduvad.*